## **VISADO ELECTRÓNICO FUNCIONAMIENTO**

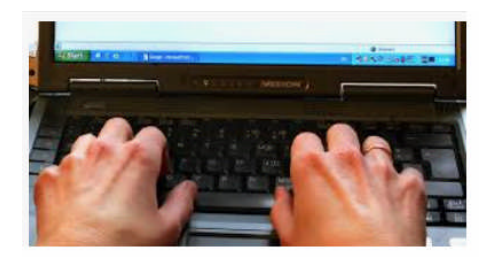

Una vez haya accedido al aplicativo web a través de usuario y contraseña o de certificado electrónico, es recomendable que, antes de enviar su primer trabajo a visar, se descargue los videos tutoriales en donde se explica con detalle el funcionamiento del mismo.

Podrá acceder a dichos tutoriales a través del menú del aplicativo en **Utilidades, Herramientas.**

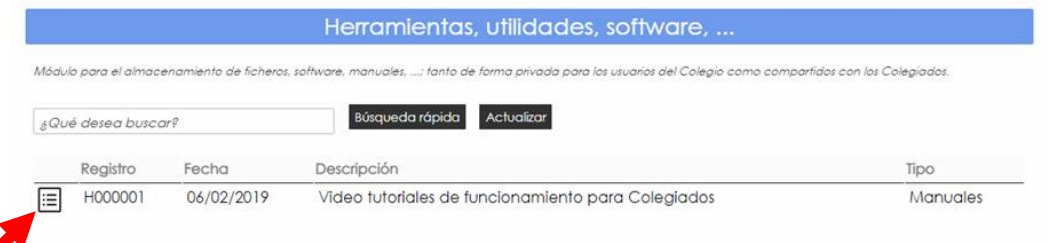

Tras picar en el icono señalado con la flecha roja le saldrá la siguiente tabla donde podrá acceder a cada uno de los tutoriales. Es fundamental su visualización para evitar posibles dudas. Si aún así tiene alguna duda o le surge algún error en el funcionamiento, deberá realizar la consulta a través del sistema de ticktes, desde el mismo aplicativo, en Inicio, Soporte, Acceder al sistema de tickets.

Si la duda es relativa al propio trámite de visado, corrección/disconformidad de las incidencias comunicadas, retraso en el trámite de visado… deberá contactar con el personal correspondiente del Colegio, según se trate de visado simple o de calidad, **es imprescindible que al realizar la consulta facilite el número de expediente**

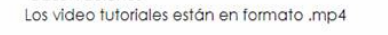

Ohservaciones

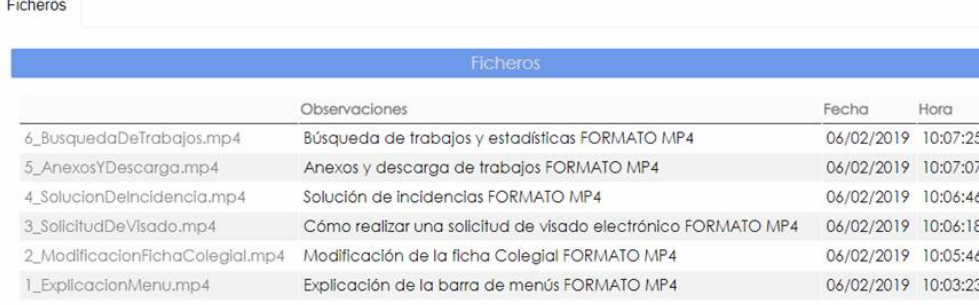